# ВСТРОЕННОЕ ПРОГРАММНОЕ ОБЕСПЕЧЕНИЕ КОНТРОЛЛЕРА ЗАРЯДА CCS

Руководство по эксплуатации

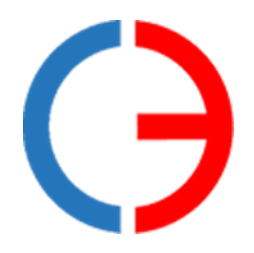

ООО «Силовая электроника»

## СОДЕРЖАНИЕ

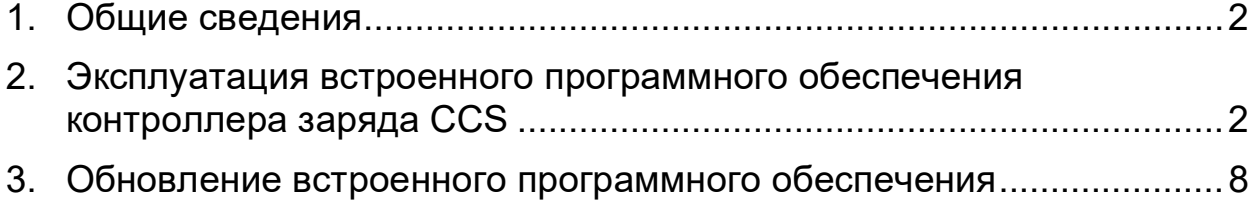

#### **1. Общие сведения**

<span id="page-2-0"></span>1.1 Встроенное программное обеспечение контроллера заряда CCS предназначено для установки на разработанный ООО «Силовая электроника» аппаратный узел контроллера CCS электрической зарядной станции (ЭЗС) для обеспечения его функционирования и управления зарядной сессией в соответствии со стандартами IEC61851, ISO 15118 и DIN 70121, в том числе информационного взаимодействия с электротранспортом и контроллером управления ЭЗС.

1.2 Встроенное программное обеспечение контроллера управления силовыми блоками обеспечивает:

- прием параметров зарядной сессии и управляющих команд по интерфейсу Ethernet или CAN;
- выдачу информации о ходе и параметрах текущей зарядной сессии по интерфейсу Ethernet или CAN;
- обмен данными между электромобилем и зарядной станцией через встроенный PLC модем;
- контроль температуры контактов зарядного разъема путем измерения электрического сопротивления встроенных в него термодатчиков;
- управление светодиодной индикацией состояния зарядной сессии.

1.3 Настоящее руководство описывает эксплуатацию встроенного программного обеспечения контроллера управления силовыми блоками и предназначена для специалистов, ознакомленных с правилами выполнения монтажных и пусконаладочных работ электронного и электрического оборудования. Для обеспечения правильного функционирования эксплуатация программного обеспечения должна осуществляться квалифицированными специалистами.

1.4 ООО «Силовая электроника» оставляет за собой право без предварительного уведомления вносить в данное руководство изменения, связанные с расширением номенклатуры оборудования, его доработкой, а также для устранения ошибок и неточностей.

## <span id="page-2-1"></span>**2. Эксплуатация встроенного программного обеспечения контроллера заряда CCS**

#### 2.1 Программный интерфейс контроллера заряда CCS

Контроллер сконфигурирован на получение параметров (IP адрес, маска подсети, шлюз), необходимых для работы в сети TCP/IP, по протоколу DHCP при за-

2

грузке. Также по протоколу DHCP контроллеру может быть передан адрес NTP сервера для синхронизации времени. При отсутствии в сети DHCP сервера контроллеру присваивается статический IP адрес 192.168.3.221/24. Порт сервера RPC контроллера CCS: 9000.

Обмен информацией между управляющим контроллером ЭЗС и контроллером заряда CCS осуществляется по схеме Master-Slave с использованием программного механизма удаленного вызова процедур (RPC), при этом контроллер заряда CCS выступает в роли Slave. Для инициализации соединения клиент RPC управляющего контроллера подключается к серверу RPC контроллера CCS и выполняет метод «rpcConnectRequest»:

string rpcConnectRequest(string interfaceld, string remoteAddress, int remotePort, time t connectionTimeoutMsec, time t pingPeriodMsec, uint32 t pingCheckCount);

interfaceId – идентификатор интерфейса RPC, должен быть равен "IID SECC CCS 1.1";

remoteAddress - собственный IP адрес управляющего контрол-

лера; remotePort - порт сервера RPC управляющего контроллера;

connection TimeoutMsec - таймаут соединения TCP, мсек;

pingPeriodMsec - требуемый период передачи пингов, мсек;

pingCheckCount - количество пропущенных пингов, после которого соединение считается разорванным.

После получения вызова «rpcConnectRequest» клиент RPC контроллера CCS выполняет обратное подключение к серверу RPC управляющего контроллера по указанному IP адресу и порту и начинает с периодичностью pingPeriodMsec вызывать метод «rpcPing» для поддержания соединения:

void rpcPing(int selfConnectionInputState, int selfConnectionOutputState);

selfConnectionInputState - принимаются ли пинги с удаленной стороны (1 - пингов нет, 2 - пинги есть);

selfConnectionOutputState - отправляются ли пинги к удаленной стороне (1 – ошибка отправки пингов, 2 – пинги отправляются).

Клиент RPC управляющего контроллера после установки соединения также должен с периодичностью pingPeriodMsec осуществлять вызов метода «rpcPing» ДЛЯ поддержания соединения И передавать актуальные значения selfConnectionInputState, selfConnectionOutputState.

Если сервер RPC контроллера CCS после установки соединения не получает пинги в течение времени pingPeriodMsec \* pingCheckCount или происходит таймаут соединения TCP, то соединение клиента RPC контроллера CCS к серверу RPC управляющего контроллера разрывается и устанавливается заново.

2.2 Процедуры программного интерфейса контроллера

2.2.1 Процедуры, исполняемые контроллером (RPC сервер):

- перезагрузка контролера void RESET();

- разрешение зарядной сессии void AUTHORIZE();

- остановка зарядной сессии void USER STOP();

- установка лимитов станции для зарядной сессии (максимальные выходные мощность, напряжение, ток; минимальные напряжение и ток)

void SET INVERTOR LIMITS(float maximumPowerLimitW, float maximumVoltageLimitV, float maximumCurrentLimitA, float minimumVoltageLimitV, float minimumCurrentLimitA, float peakCurrentRippleA);

- установка счетчика оставшегося времени заряда; при равенстве 0 заряд прекращается

void SET\_CHARGE\_TIME\_LIMIT(float chargeTimeLimitSec);

- установка текущего статуса силовой части (на силовые преобразователи подается питающее напряжение; подается напряжение на выход зарядной станции; имеется ли любая ошибка в силовых преобразователях; отсутствие обмена информацией с силовыми преобразователями)

void SET\_INVERTOR\_STATE(bool isPowerOn, bool isInvertorOn, bool isInvertorError, bool isInterfaceError);

- установка текущих параметров зарядной сессии (текущее напряжение и ток на выходе зарядной станции)

void SET\_INVERTOR\_PRESENT\_PARAMS(float presentVoltageV, float presentCurrentA);

- установка текущих параметров контроля изоляции (активность устройства контроля изоляции; идет самотестирование устройства контроля изоляции; статус изоляции (INVALID, VALID, WARNING, FAULT, NO\_IMD))

void SET\_ISOLATION\_STATE(bool isIsolationMonitoring, bool isImdTest, string isolationLevel);

2.2.2 Процедуры, вызываемые контроллером (RPC клиент):

- передача текущей версии ПО контроллера void SETVERSION(string version);

- передача идентификатора контроллера void SET\_SECC\_ID(string seccId);

- передача текущей стадии зарядной сессии

(DISCONNECTED, CONNECTED, HANDSHAKE, SESSION\_SETUP, SERVICE DISCOVERY, SERVICE DETAIL, PAYMENT SERVICE SELECTION, AUTHORIZATION, CHARGE\_PARAMETER\_DISCOVERY, CABLE\_CHECK, PRECHARGE, POWER\_DELIVERY, CURRENT\_DEMAND,

METERING RECEIPT, WELDING DETECTION, SESSION STOP, ERROR, STOP)

void SET\_SECC\_CURRENT\_STATE(string currentState);

- передача используемого V2G протокола (UNKNOWN, ISO\_15118\_2\_2010, ISO\_15118\_2\_2013, DIN\_70121\_2012 )

void SET\_V2G\_PROTOCOL(string protocol);

- передача максимальных зарядных лимитов электромобиля

void SET\_EV\_LIMITS(float maximumPowerLimitW, float maximumVoltageLimitV, float maximumCurrentLimitA);

- управление силовыми преобразователями (режим работы силовых преобразователей (3 = выключены, 1 = режим ожидания, 2 = включены, на выход подается напряжение), требуемое напряжение и ток);

void SET\_EV\_TARGET\_PARAMS(uint32\_t To\_Inv\_State, float targetVoltageV, float targetCurrentA);

- передача параметров электромобиля

void SET\_EV\_PARAMS(string evId, float departureTime, float energyCapacity, float energyRequest);

- передача готовности и ошибок электромобиля

(NO\_ERROR, RESS\_TEMPERATURE\_INHIBIT, EV\_SHIFT\_POSITION,

CHARGE\_CONNECTOR\_LOCK\_FAULT, EV\_RESS\_MALFUNCTION,

CHARGING\_CURRENT\_DIFFERENTIAL,

CHARGING\_VOLTAGE\_OUT\_OF\_RANGE,

CHARGING\_SYSTEM\_INCOMPATIBILITY, UNKNOWN\_ERROR)

void SET\_EV\_STATE(bool evReady, string evErrorCode);

- передача состояния электромобиля

void SET\_EV\_SOC(float evSoc, bool bulkChargingComplete, bool chargingComplete, float bulkSoc, float fullSoc, float remainingTimeToBulkSocSec, float remainingTime-ToFullSocSec);

- передача состояния линии CP (состояние линии CP: STATE\_A, STATE\_B1, STATE\_B2, STATE\_C, STATE\_F, измеренные значения напряжения на линии CP). Функция вызывается при изменении состояния линии CP или при изме-

нении напряжения на 0.2В

void SET\_CP\_STATE(string cpState, float cpVoltagePos, float cpVoltageNeg);

- передача ошибок контроллера (на данный момент не реализовано) void SET\_ERROR\_CODE(uint32\_t errorCode, string errorCode\_str);

Процедуры вызываются контроллером при каждом изменении одного из параметров.

### 2.3 Последовательность обмена сообщениями с контроллером

После установки/переподключения RPC соединения с контроллером со стороны контроллера вызываются следующие функции для передачи актуальных параметров:

SET\_EV\_LIMITS; SET\_EV\_TARGET\_PARAMS; SET\_EV\_PARAMS; SET\_EV\_STATE; SET\_EV\_SOC; SET\_SECC\_CURRENT\_STATE; SET\_SECC\_ID; SET\_ERROR\_CODE; SET\_V2G\_PROTOCOL; SETVERSION.

В дальнейшем при установленном RPC соединении при изменении одного из параметров контроллер вызывает соответствующую функцию для передачи значений зарядной станции.

Для обновления текущих параметров со стороны зарядной станции после установки/переподключения RPC соединения рекомендуется вызвать следующие функции:

SET\_INVERTOR\_LIMITS;

SET\_CHARGE\_TIME\_LIMIT;

SET\_INVERTOR\_STATE;

SET\_INVERTOR\_PRESENT\_PARAMS;

SET\_ISOLATION\_STATE.

При установленном RPC соединении зарядная станция должна передавать текущие параметры путем вызова соответствующих функций или при изменении одного из параметров или периодически. При разрыве RPC соединения во время зарядной сессии, контроллер аварийно завершает сессию.

2.4 Последовательность проведения зарядной сессии

После инициализации контроллер находится в состоянии DISCONNECTED (SET\_SECC\_CURRENT\_STATE).

Для разрешения проведения зарядной сессии станция должна вызвать функ-

цию AUTHORIZE, после чего контроллер перейдет в состояние ожидания подключения по линии CP.

После обнаружения подключения по линии CP (B1) контроллер включает ШИМ, переводит линию CP в состояние B2 и переходит в состояние ожидания рукопожатия с электромобилем HANDSHAKE.

После установки цифровой связи с электромобилем контроллер последовательно проходит стадии SESSION\_SETUP, SERVICE\_DISCOVERY, SERVICE DETAIL, PAYMENT SERVICE SELECTION, AUTHORIZATION, CHARGE\_PARAMETER\_DISCOVERY.

К началу стадии CHARGE\_PARAMETER\_DISCOVERY контроллер должен иметь актуальные значения параметров от зарядной станции, установленные с помощью функции SET\_INVERTOR\_LIMITS.

На следующей стадии проводится проверка изоляции со стороны зарядной станции. Контроллер переходит в состояние CABLE\_CHECK. Контроллер вызывает функцию SET\_EV\_TARGET\_PARAMS для включения силовых преобразователей. Зарядная станция должна передавать текущие выходные параметры с помощью функций SET\_INVERTOR\_PRESENT\_PARAMS, SET\_INVERTOR\_STATE. Минимальная длительность стадии проверки изоляции 10 секунд. По истечении этого времени анализируется флаг isImdTest. Контроллер перейдет к следующей стадии при равенстве этого флага FALSE. При равенстве значения TRU контроллер будет продолжать стадию проверки изоляции.

Если в процессе контроля изоляции станция обнаружит недопустимое значение сопротивления изоляции, она должна выставить флаг isInvertorError с помощью функции SET\_INVERTOR\_STATE. При этом контроллер прекратит зарядную сессию.

Значение isolationLevel, передаваемое функцией SET\_ISOLATION\_STATE, контроллер передает на электромобиль, не анализируя.

После успешного прохождения теста изоляции контроллер переходит в состояние PRECHARGE, происходит выравнивание напряжения на выходе зарядной станции с напряжением на АКБ электромобиля, после чего контроллер переходит в состояние CURRENT\_DEMAND.

На стадии CURRENT DEMAND происходит процесс зарядки электромобиля. Зарядная станция должна передавать оставшееся время зарядной сессии с помощью функции SET\_CHARGE\_TIME\_LIMIT. При равенстве значения chargeTimeLimitSec нулю зарядная сессия будет прекращена. Допускается передавать любое значение, не равное 0, для поддержания зарядной сессии. Функцию нужно вызвать до перехода на стадию CURRENT\_DEMAND.

Нормальное прекращение зарядной сессии возможно либо по инициативе элек-

тромобиля, либо по команде USER STOP с зарядной станции. При нормальном завершении зарядной сессии контроллер переходит  $\overline{B}$ состояние WELDING DETECTION.

На стадии WELDING DETECTION ожидается снижение напряжение на выходе зарядной станции ниже порогового уровня, затем контроллер переходит в состояние SESSION STOP, после чего выключается ШИМ на линии СР (состояние В1) и контроллер переходит в начальное состояние (DISCONNECTED).

Завершение зарядной сессии с помощью функции USER STOP допустимо на любой стадии зарядной сессии.

В ходе зарядной сессии контроллер проверяет состояние линии СР и цифровую связь с электромобилем. При возникновении ошибок осуществляется аварийное завершение зарядной сессии, контроллер переходит в состояние ERROR. Через несколько секунд происходит переход контроллера в начальное состояние (DISCONNECTED).

## 3. Обновление встроенного программного обеспечения

<span id="page-8-0"></span>Для обновления встроенного программного обеспечения контроллера необходимо передать на контроллер файл прошивки с расширением \*.bin по протоколу ТFTP на статический IP адрес или на IP адрес, назначенный контроллеру **DHCP** сервером.

Ниже приведена инструкция для случая обновления программного обеспечения контроллера с персонального компьютера под управлением ОС Windows.

1. Для обновления ПО контроллера использовать персональный компьютер под управлением ОС Microsoft Windows версии не ниже 7.

2. В свойствах интерфейса Ethernet персонального компьютера установить IP адрес в подсети 192.168.3.х (любой, кроме 192.168.3.200), задать маску подсети 255.255.255.0.

3. Отключить брандмауэр Windows.

4. Подключить интерфейс Ethernet контроллера к персональному компьютеру.

- 5. Подать питание на контроллер.
- 6. Дождаться загрузки контроллера.

7. Для обновления ПО использовать утилиту tftp32.

8. На вкладке Tftp Client указать IP адрес контроллера в поле Host (192.168.3.221) и порт 69 (при необходимости).

9. Выбрать файл обновления ПО (\*.bin) в поле "Local File". Не переименовывать файл для обновления ПО.

10. Нажать кнопку Put для передачи файла на контроллер.

11. Убедиться в передаче файла на контроллер.

12. Дождаться автоматической перезагрузки контроллера после обновления ПО.